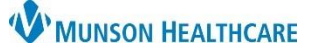

## **Botox (onabotulinumtoxin A) Injection Documentation** for Clinical Staff

Cerner PowerChart Ambulatory **EDUCATION**

Menu Allergies Medication List

The documentation of Botox (onabotulinumtoxin A) administration at the TC Neurology clinic is completed by clinical staff, following the order and administration of the medication by the provider.

## **Botox (onabotulinumtoxin A) Injection Documentation**

- 1. Navigate to the Task List within the correct patient's chart.
- 2. Select the Office/Clinic Task tab.
- 3. Right click on the medication task and select Chart Details to open the medication ്റ documentation.

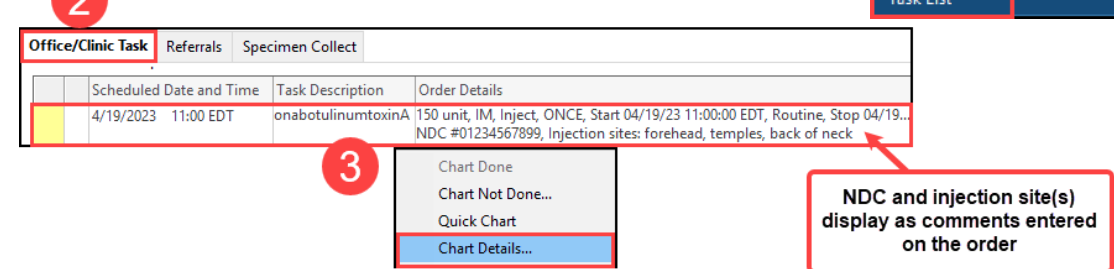

- 4. Document the medication administration details:
	- a. Performed date/time: enter the date and time the injection was given.
	- b. Performed by: verify and update the provider or team member who administered the medication.
	- c. Witnessed by: the clinical staff completing the task documentation should enter their name.
	- d. AMB NDC: enter the NDC found on the
	- e. Onabotulinumtoxin A Charge: enter the dose given (also found on the task order details).
	- f. Waste: enter any medication waste as needed.
	- g. Admin Charge: select the Inj admin charge (to charge for the administration of the medication)
	- h. Site: select the correct site of administration (found on the task order details).
		- o If the site is not available in the dropdown list, select See Focus Note.
	- i. Comment: click on the Comment button to free text any additional information or document additional administration sites.
	- j. Click the green check mark to complete and sign the form.

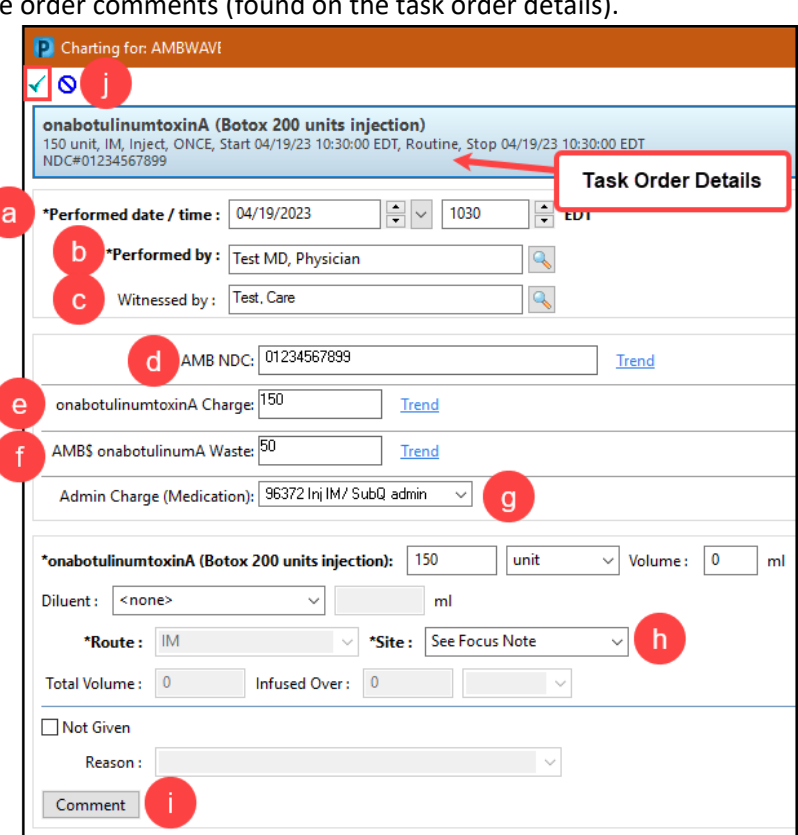